# 

**باسمه تعالي پروژههاي درس برنامهنويسي پاسكال نيمسال اول 1389-90** 

> **چند نكته: لطفاً مطالب اين فايل را به دقت مطالعه كنيد. به اطلاعيههاي آتي كه روي سايت قرار ميگيرد توجه كنيد.**

**براي هرگونه رفع اشكال در مورد پروژه ميتوانيد به آدرس http://manesht.ir/forum/forumdisplay.php?fid=86 مراجعه كنيد و سؤال خود را مطرح سازيد. نام پروژه و زبان برنامهنويسي را در سؤالي كه ميپرسيد، بيان كنيد. از پرسيدن هيچ سؤال و اشكالي اجتناب نكنيد و تمام سؤالات احتمالي خود را مطرح سازيد. همچنين شماميتوانيد به سؤالات دوستان خود نيز جواب دهيد. علاوه بر آن تلاش ميشود يك كلاس رفع اشكال پروژه برگزار شود (احتمالاً 16 بهمن) كه از طريق سايت اعلام خواهد شد.** 

> **تاريخهاي مهم كه در متن اين فايل به آنها اشاره شده است: بهمن: ارسال پيشگزارش اول (مطابق آنچه در ادامه گفته شده است) بهمن: ارسال پيشگزارش دوم (مطابق آنچه در ادامه گفته شده است) بهمن: مراجعه به سايت در مورد زمان نهايي و نحوه تحويل پروژه و ارائه آن**

<u>mmmmmmmmmmmmmmmmmm</u>m

## 

## **تذكرات مهم**

- 丰 پروژهها می تواند به صورت یک نفره یا در گروههای دو نفره انجام شود (از نظر نمره تفاوتی ندارد).
- **براي نوشتن هركدام از برنامهها، ميتوانيد به دلخواه از زبان دلفي يا پاسكال استفاده نماييد. (انتخاب زبان برنامهنويسي در نمره شما تأثيري نخواهد داشت.)**
- **زمان تحويل و ارائه پروژه، حدود دهه آخر بهمن ماه خواهد بود. زمان دقيق آن و نحوه تحويل، متعاقبا اعلام خواهد شد.** 
	- **حضور هر فرد به هنگام ارائه پروژه در سايت كامپيوتر اجباري است.**
- ≠ برنامه شما باید روی هر کامپیوتری و در هر درایوی که نصب شد به راحتی اجرا شود و نیاز به **تغيير Source برنامه، براي تغيير مسير فايلها نداشته باشد.**
	- **برنامه شما بايد داراي Help باشد (درون برنامه يا در فايل جداگانه).**
- **لازم است هر فرد به تنهايي و جداگانه دو گزارش پيشرفت پروژه در تاريخهاي 10 و 18 بهمنماه از طريق آدرس edu.sharif.cw تحويل دهد. گزارش پيشرفت شامل موارد زير است:**
- **.1 نام خود و همگروهيتان (در صورت همگروهي داشتن بايد تا قبل از اولين گزارش، مشخص شود)**
	- **.2 برنامه نوشته شده تا آن تاريخ (حتي اگر ناقص است يا اجرا نميشود)**
- **.3 يك صفحه گزارش تايپ شده به صورت فايل 2003 word يا pdf) شرح مختصر فعاليتهاي انجام شده بر روي پروژه و نتايج آن)**

**لازم است تمام موارد فوق را به صورت يك فايل فشرده (ZIP يا RAR (Upload كنيد.** 

**در تمام پروژهها، علاوه بر مواردي كه ذكر خواهد شد، استفاده از ماوس، استفاده از موزيك و هر مورد اضافه ديگري كه به ذهنتان ميرسد ميتواند نمره اضافه داشته باشد.** 

<u>UNNININININININI</u> 1.m.m.r

## **نحوه ارزيابي پروژه شما (از 100 نمره):**

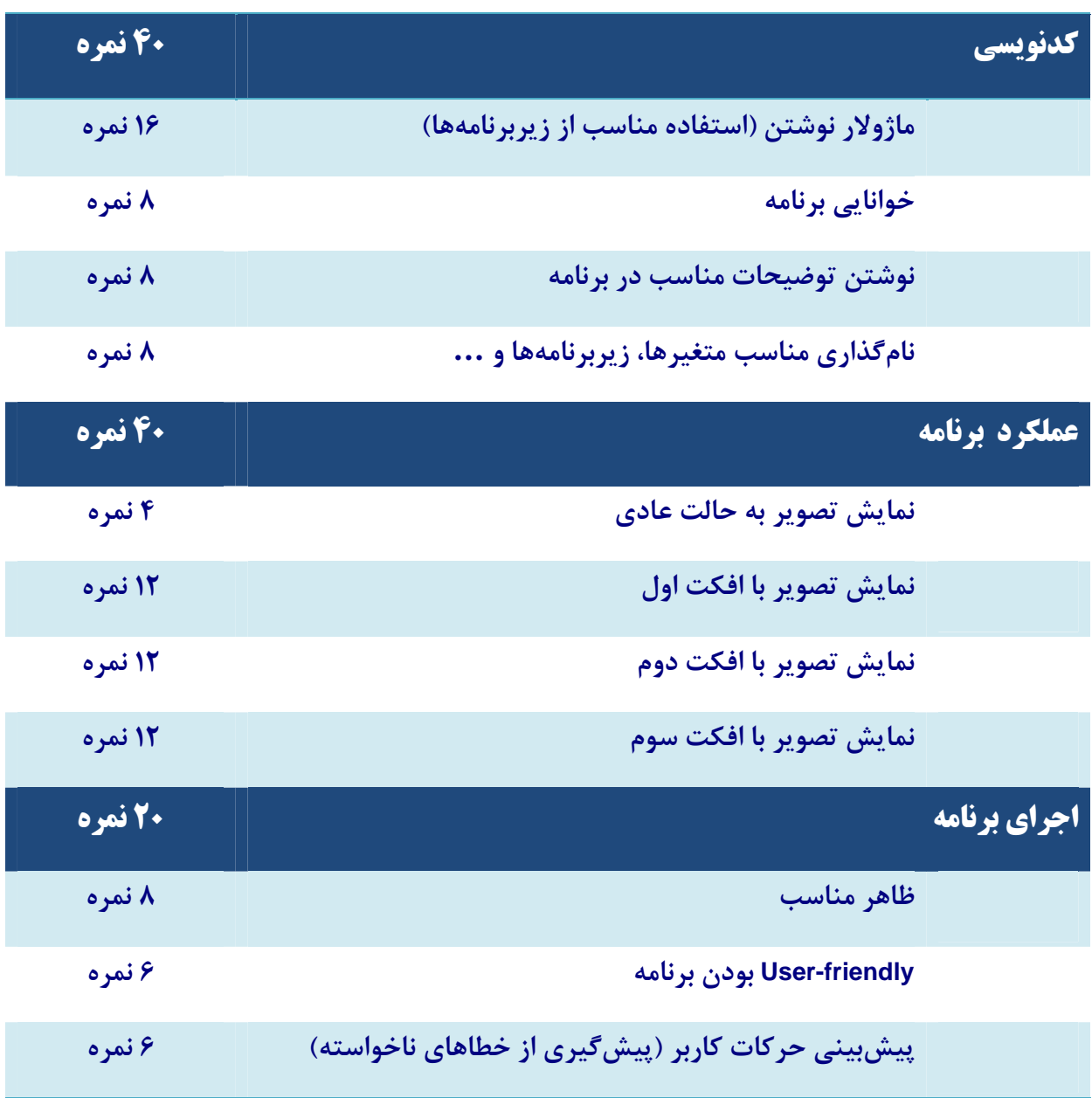

**در روز تحويل و ارائه پروژه، حتماً CD يا Memory Flash حاوي فايلهاي پـروژه خـود را** 

ח והו והו והו והו והו וה

n m m m m

**به همراه داشته باشيد (ترجيحاً هم CD و هم Flash(.** 

n munununun

ìГ

# i n a a a a a a **صورت پروژه ركوردي را به صورت زير تعريف كردهايم:**

## **Picture = Record**

 **Pixel : Array [1..640, 1..480] of Byte;** 

**End;**

**اين ركورد، رنگ پيكسلهاي مختلف يك تصوير را در خود نگه ميدارد. مثلا [320,240]Pixel رنگ نقطـه مركـز** صفحه است. برنامهای بنویسید که فایلی را از نوع رکورد فوق از کاربر بپرسد و تصویری را که رنگ پیکسـل۱عای **آن داده شده است، نمايش دهد.** 

**براي آنكه برنامه خود را تست كنيد، يك فايل نمونه به نام dat.TestPic در سايت قرار دارد.**  در مرحله بعد، لازم است همان تصو پر را با سه افکت مختلف نشان دهید (مشابه با افکتهایی کـه در یاوریو پنـت و **... مشاهده ميكنيد). براي مشخص شدن نوع افكتها به ترتيب زير عمل كنيد:** 

از روی سایت، برنامه SelectPrj.exe را دانلو د و اجرا کنید. پس از مشخص کردن نـوع گـروه (یـک نفـره یـا دو نفره) و شماره دانشجویی خود و همگروهی تان (در صورت وجود)، این برنامه سه عدد به شما میدهـد کـه شـماره **افكتهايي است كه شما بايد آنها را انجام دهيد.** 

حال، از روی سایت، فایل Effects.pps را دانلو د کنید. افکتهای مربوط به خود را با توجه به شیماره صفحه که **در پايين هر اسلايد قرار دارد پيدا كنيد.**  در برنامهخود کاری کنید تا هربار که کاربر دکمه مناسبی را فشار داد، تصویر مورد نظر با افکت مربوطه نمـایش

**داده شود. (ممكن است سرعت نمايش تصوير شما خيلي كم باشد. نگران اين موضوع نباشيد)** 

# <u>nunununununununununun k</u>

## **امكانات اضافي برنامه:**

- کاری کنید که اگر فایل مورد نظر شامل چند رکورد باشد، تمام تصویرهای آن را بـا افکـت دلخـواه نشـان **دهد.**
	- کاری کنید که برنامه، نام یک فایل با پسوند bmp یا jpg را از کاربر بپرسد و آن را نمایش دهد.
- کاری کنید که افکتهای شما از جهتهای مختلف اجرا شود (اگر در افکت شما جهت معنـا دارد). مـثلا

**يك بار تصوير از بالا و يك بار از پايين ظاهر شود.** 

• **اگر غير از اين افكتها، افكت ديگري را هم ميتوانيد، پيادهسازي نماييد.**

חן ורחן ורחן ורחן ורחן ורחן ור

זו ורזו ורזו ור

n Im Im Im Ir

# **Uses Graph; Var Begin**

# <u>IN IN MUNUMUNUN MUNUMUNIN MUNUMUNU</u>

**راهنمايي:** 

**براي كار در محيط گرافيكي پاسكال، دستورهاي زير را در ابتداي برنامه بنويسيد:** 

 **gd, gm : Integer;** 

 $gd \coloneqq$  Detect;  **InitGraph ( gd, gm, '' );** 

**و در انتهاي برنامه، قبل از پايان، دستور زير را بنويسيد:** 

## **CloseGraph;**

تنها دستور گرافیکی که به آن احتیاج خواهید داشت، برای رنگ کردن یک نقطه از صـفحه بـه مختصـات (x,y) بـه

**رنگ شماره** c **است:** 

## **PutPixel (x, y, c);**

**دقت كنيد كه كد رنگها (متغير** c **(عددي صحيح بين** 0 **تا** 15 **است .** 

برای کار در محیط گرافیکی دلفی، به برنامـه نمونـهای کـه در سـایت قـرار دارد (بخـش اسـلایدهای جلسـه دلفـی)

ח והו והו והו והו והו וה

**مراجعه نماييد.**